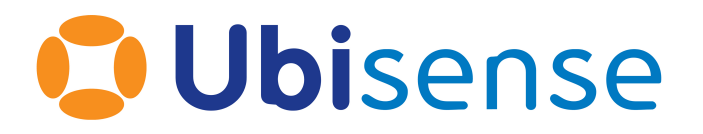

# SmartSpace External Data Connector

For version 3.5

Ubisense Limited, St Andrew's House, St Andrew's Road, Cambridge CB4 1DL, United Kingdom.

Telephone: +44 (0)1223 535170. Website: *[http://www.ubisense.net](http://www.ubisense.net/)*.

Copyright © 2020, Ubisense Limited 2014 - 2020. All Rights Reserved. You may not reproduce this document in whole or in part without permission in writing from Ubisense at the following address:

Ubisense Limited St Andrew's House St Andrew's Road Cambridge CB4 1DL United Kingdom

Tel: +44 (0)1223 535170

#### WWW: *[https://www.ubisense.net](http://www.ubisense.net/)*

All contents of this document are subject to change without notice and do not represent a commitment on the part of Ubisense. Reasonable effort is made to ensure the accuracy of the information contained in the document. However, due to on-going product improvements and revisions, Ubisense and its subsidiaries do not warrant the accuracy of this information and cannot accept responsibility for errors or omissions that may be contained in this document.

Information in this document is provided in connection with Ubisense products. No license, express or implied to any intellectual property rights is granted by this document.

Ubisense encourages all users of its products to procure all necessary intellectual property licenses required to implement any concepts or applications and does not condone or encourage any intellectual property infringement and disclaims any responsibility related thereto. These intellectual property licenses may differ from country to country and it is the responsibility of those who develop the concepts or applications to be aware of and comply with different national license requirements.

Windows $\mathcal{F}$  is a registered trademark of Microsoft Corporation in the United States and/or other countries. The other names of actual companies and products mentioned herein are the trademarks of their respective owners.

# **Contents**

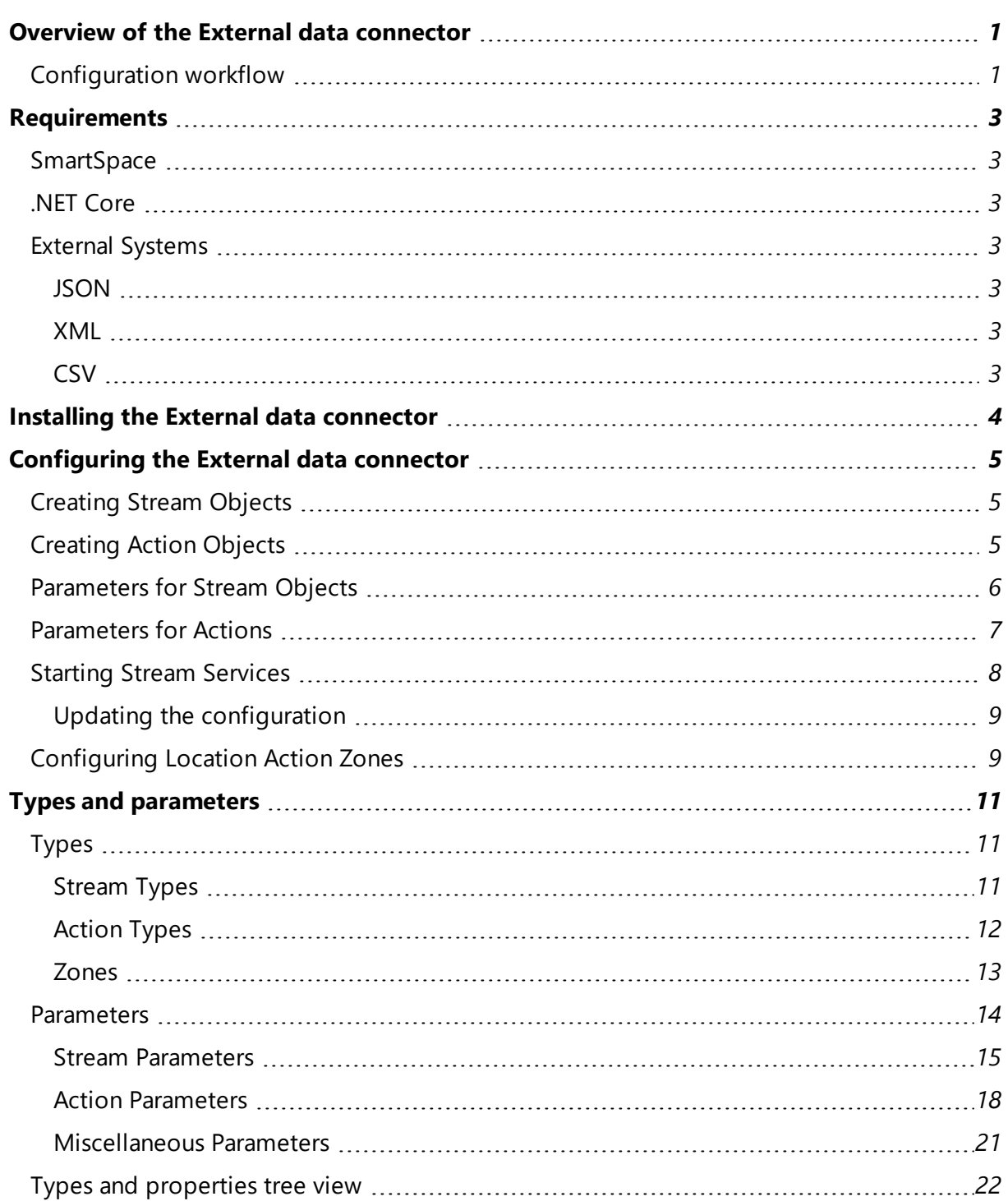

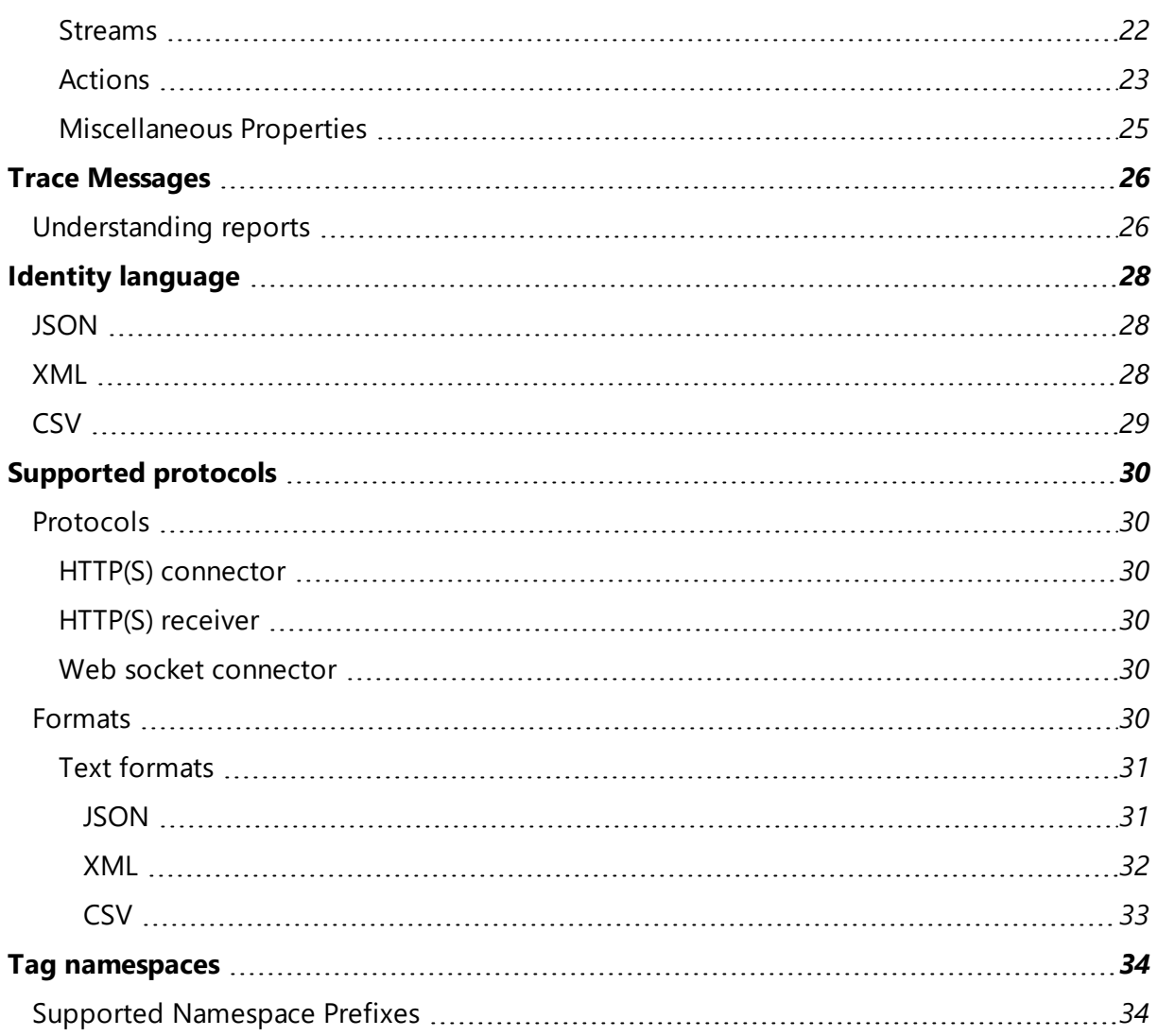

# <span id="page-4-0"></span>Overview of the External data connector

The External data connector is a service for collecting location and/or property data from an external system and injecting it into SmartSpace. It supports a range of protocols for connecting to external customer systems, including HTTP(S) queries (server and client) and web sockets (client), and allows imports in various formats, including XML, JSON and CSV.

Configuration is carried out entirely within the SmartSpace Config application and this guide takes you through the configuration process step by step.

The External data connector requires the creation of two kinds of objects:

- streams that configure the connection and data retrieval for external systems. One stream object is required for each external system connection
- actions that operate on streams to parse and inject data into SmartSpace. A stream can have one or more action object defined for it

Streams and actions are created based on Ubisense-supplied types in the TYPES / OBJECTS task in SmartSpace Config. You are only required to give these objects names: they have no other properties. Instead, their behavior is configured in the SERVICE PARAMETERS tab where they have service parameters specific to their functionality. It is in the SERVICE PARAMETERS tab that you link one or more actions to a stream.

When you are ready to deploy a stream, you set its enabled parameter to true in the SERVICE PARAMETERS tab. This creates a service to manage that stream and its actions. The service is deployed, but you need to start it manually using the Ubisense Service Manager application.

### <span id="page-4-1"></span>Configuration workflow

Configuration is performed in SmartSpace Config and Ubisense Service Manager. The configuration process involves creating objects for stream and action types and setting service parameters for them as follows:

- 1. Create stream object(s).
- 2. Create action object(s).
- 3. Configure stream object parameters.
- 4. Configure action parameters.
- 5. Start stream services.

These steps are described in the sections that follow, using an example that involves setting up a service to retrieve locations from an HTTP URL.

# <span id="page-6-0"></span>Requirements

## <span id="page-6-1"></span>**SmartSpace**

<span id="page-6-2"></span>The External data connector requires a license for RTLS integration version 3.5 or higher.

#### .NET Core

The External data connector requires Microsoft .NET Core 2.2. For Linux servers, you may need to install .NET Core: follow the instructions for Linux at https://dotnet.microsoft.com/).

### <span id="page-6-3"></span>External Systems

External systems must use a supported format and protocol. Format specific requirements are outlined below.

General format:

- Timestamps can be in an ISO 8601 compliant format or a Unix epoch time
- Where the format supports it, values of null will be parsed but ignored by the service

#### <span id="page-6-4"></span>**JSON**

All relevant JSON data values must be within named JSON objects or at fixed array indices. If the data is nested the same must be true for all parent objects of those data values.

#### <span id="page-6-5"></span>XML

<span id="page-6-6"></span>Valid XML where data values can be either attributes or elements.

#### **CSV**

CSV data should consist of two or more rows separated by line breaks. The first row must start with a line/row of column headings. Columns are separated by commas by default but other character(s) can be configured.

# <span id="page-7-0"></span>Installing the External data connector

To install the External data connector feature:

- Make sure that the SmartSpace platform includes a license for RTLS integration version 3.5 or higher.
- Install the External data connector feature using Ubisense Service Manager.

For further information on installing SmartSpace features see SmartSpace Installation on the SmartSpace website at http://www.ubisensesmartspace.com/.

# <span id="page-8-0"></span>Configuring the External data connector

The following sections take you through configuring a stream object, *ExampleHttpRequester stream*, and the single action associated with it. You will then see how to define the parameters for these types and how to deploy the service.

#### <span id="page-8-1"></span>Creating Stream Objects

You create stream objects based on the Ubisense-supplied types in the TYPES / OBJECTS tab of SmartSpace Config. Each external system connection requires its own stream object.

To create a stream object:

- 1. In SmartSpace Config, choose the TYPES / OBJECTS task.
- 2. Drag the **HTTP Request Stream** type into the object browser and doubleclick **<Create new object>**.

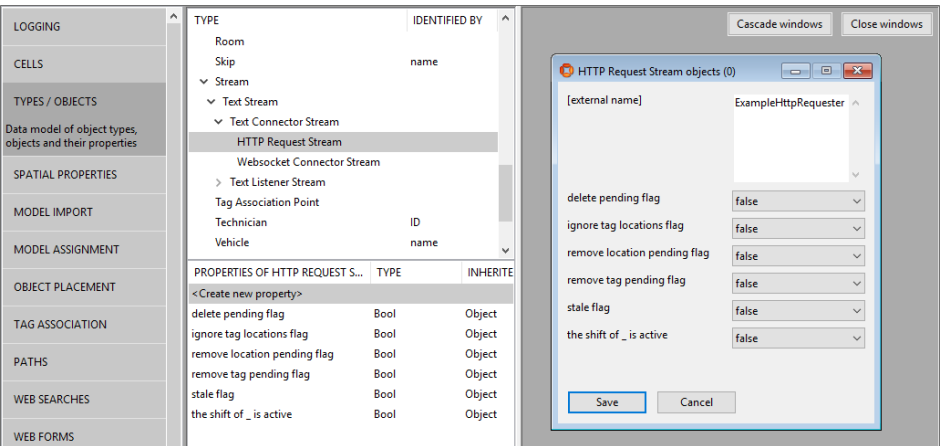

<span id="page-8-2"></span>3. In the dialog, enter the object's name, here *ExampleHttpRequester*, and click **Save**.

#### Creating Action Objects

You create actions in the same way you create stream objects.

To create an action object:

- 1. In SmartSpace Config, choose the **TYPES / OBJECTS** task.
- 2. Drag the Cartesian Location Action type into the object browser and double-

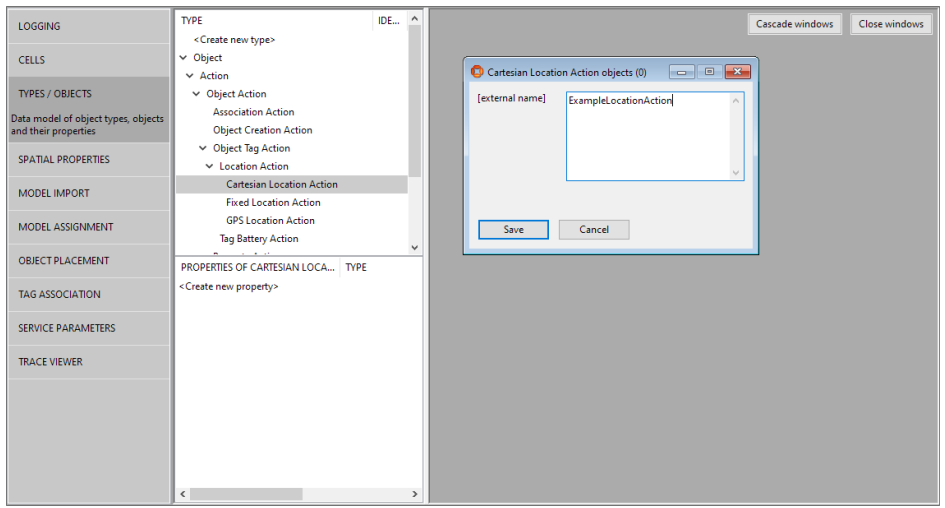

#### click **<Create new object>**.

<span id="page-9-0"></span>3. In the dialog enter the object's name, here *ExampleLocationAction*, and click **Save**.

## Parameters for Stream Objects

To configure service parameters for a stream object:

- 1. In SmartSpace Config, choose the **SERVICE PARAMETERS** task.
- 2. Choose the **External data connector** configuration, and then find **Http Request Stream** in the list of objects. (Use the **Expand All** button to display the object hierarchy, if necessary.)
- 3. Drag the **Http Request Stream** stream into the object browser to display the available objects, double-click **ExampleHttpRequester** and click **Edit** to edit its parameters.

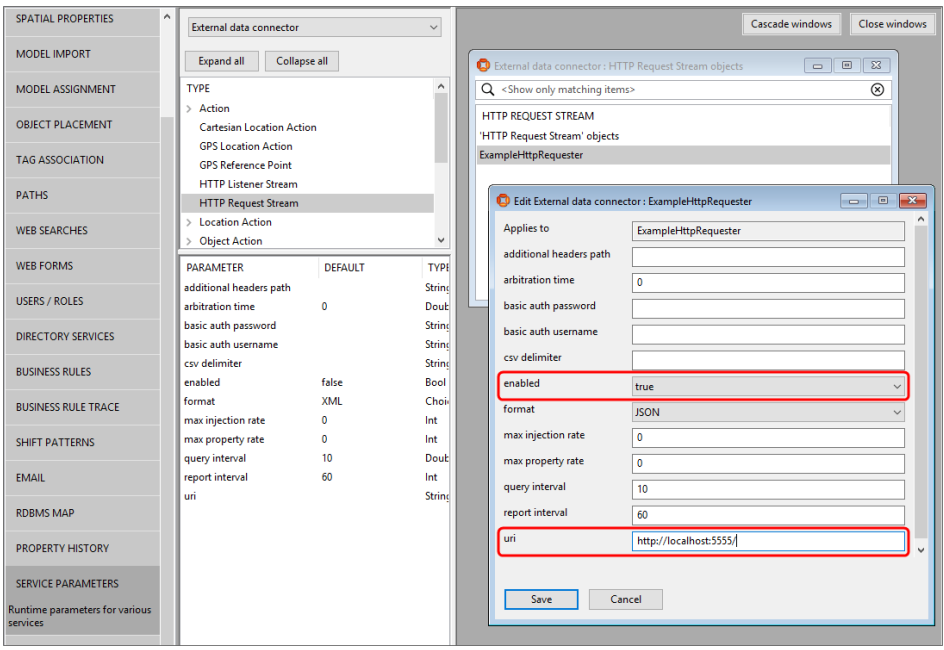

The parameters offered depend on the kind of stream you have created. The complete list of stream parameters for all stream types is given in *Stream [Parameters](#page-18-0)*.

In our example, we have set the URI, format and enabled the stream, leaving the other parameters with their default values.

4. Click **Save**.

Note: Stream services do not react to changes to stateful configuration parameters, for example changes of address for TCP streams. We recommend that you always restart a stream service in Ubisense Service Manager after changing its parameters. See *[Starting](#page-11-0) Stream Services*.

### <span id="page-10-0"></span>Parameters for Actions

You can create one or more actions to associate with a stream. Each action can have different parameters.

To configure service parameters for an action:

- 1. In SmartSpace Config, choose the **SERVICE PARAMETERS** task.
- 2. Choose the **External data connector** configuration, and then find **LocationAction** in the list of objects. (Use the **Expand All** button to display the object hierarchy, if necessary.)

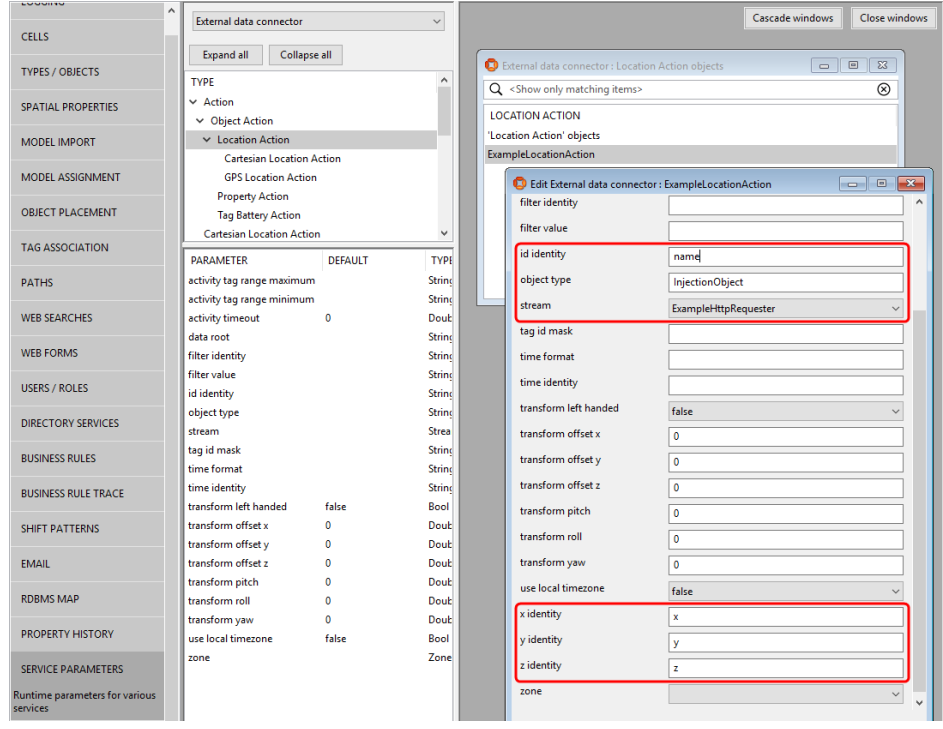

3. Drag the **LocationAction** into the object browser to display the available objects, double-click **ExampleLocationAction** and click **Edit** to edit its parameters.

The parameters offered depend on the kind of action you have created. The complete list of action parameters for all types of action is given in *Action [Parameters](#page-21-0)*.

In our example, we have configured the identities of fields that should be present in the data: x, y, z and name fields. Because this data is object data (not tag data), we have also asserted the object type, InjectionObject. Lastly, we set what stream this action should operate on, the ExampleHttpRequester stream we created earlier.

<span id="page-11-0"></span>4. Click **Save**

#### Starting Stream Services

When a stream is enabled (by setting the **enabled** parameter to **true**, described above), a service named after the stream object is created to manage that stream and its actions. This service is deployed but not started: you must start it manually after configuration is complete.

To start the service for a stream:

- 1. In Ubisense Service Manager, open the MANAGE SERVICES tab.
- 2. Navigate to the service by opening folders in the SERVICES pane to locate it. Open All > Ubisense auto and any enabled services are listed, identified by the name given to the stream objects.

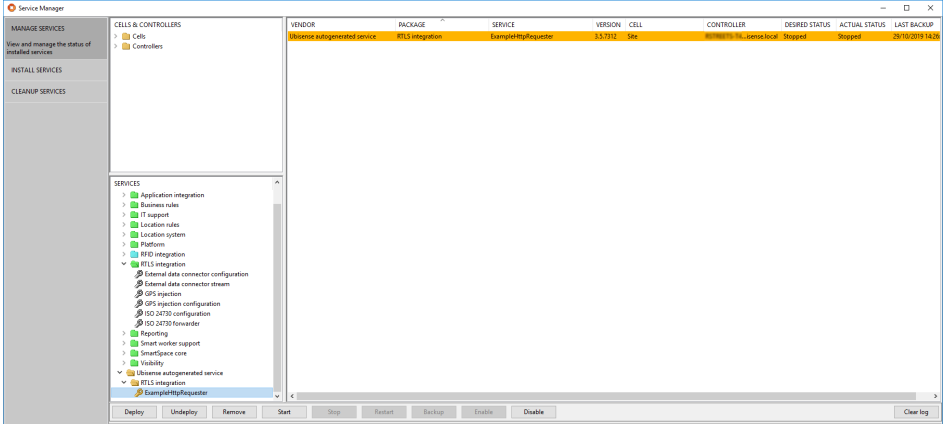

3. Select the service and click **Start**.

In our example, we start the **Ubisense autogenerated service::RTLS integration::ExampleHttpRequester** service.

#### <span id="page-12-0"></span>Updating the configuration

Stream services do not react to changes to stateful configuration parameters, for example changes of address for TCP streams. We recommend that you always restart a stream service after changing its parameters (by locating it, as described above, and clicking **Restart**).

<span id="page-12-1"></span>Changes to actions should not require a service restart.

#### Configuring Location Action Zones

Inclusion/exclusion zones can be used with location actions to control what locations are injected. After creating a Location Action Zone object in the Types and objects workspace, the inclusion/exclusion shapes can be configured in the Spatial properties workspace. Locations inside an exclusion shape will be ignored. When an inclusion shape is defined, locations outside the shape will be ignored. A zone can have both an exclusion shape and inclusion shape with exclusion shapes superseding inclusion shapes.

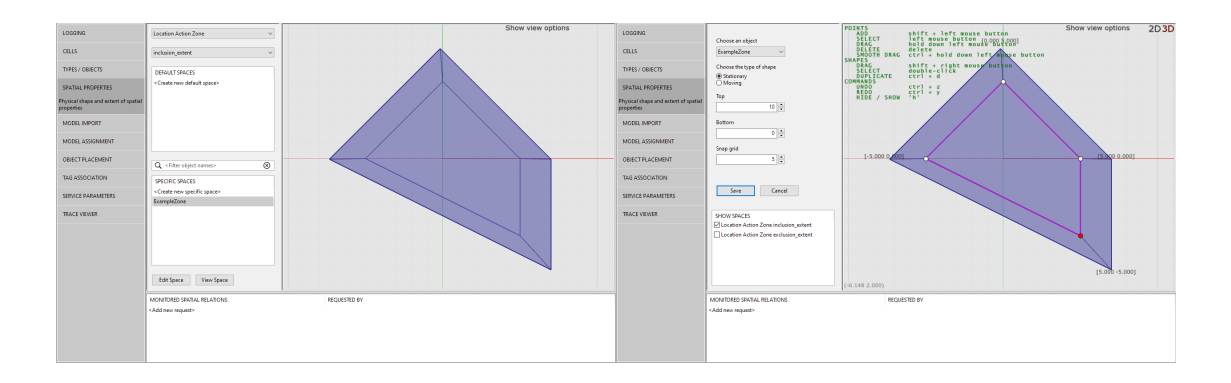

Zones should be stationary shapes. A stream can use one zone at a time.

# <span id="page-14-0"></span>Types and parameters

This section lists the types available for use with the External data connector and the parameters to configure them. The lists include the parent types on which the Ubisense types for the different connection types are based. These are shown for information only: you should base your streams and actions on the Ubisense types derived from them.

# <span id="page-14-2"></span><span id="page-14-1"></span>Types

#### Stream Types

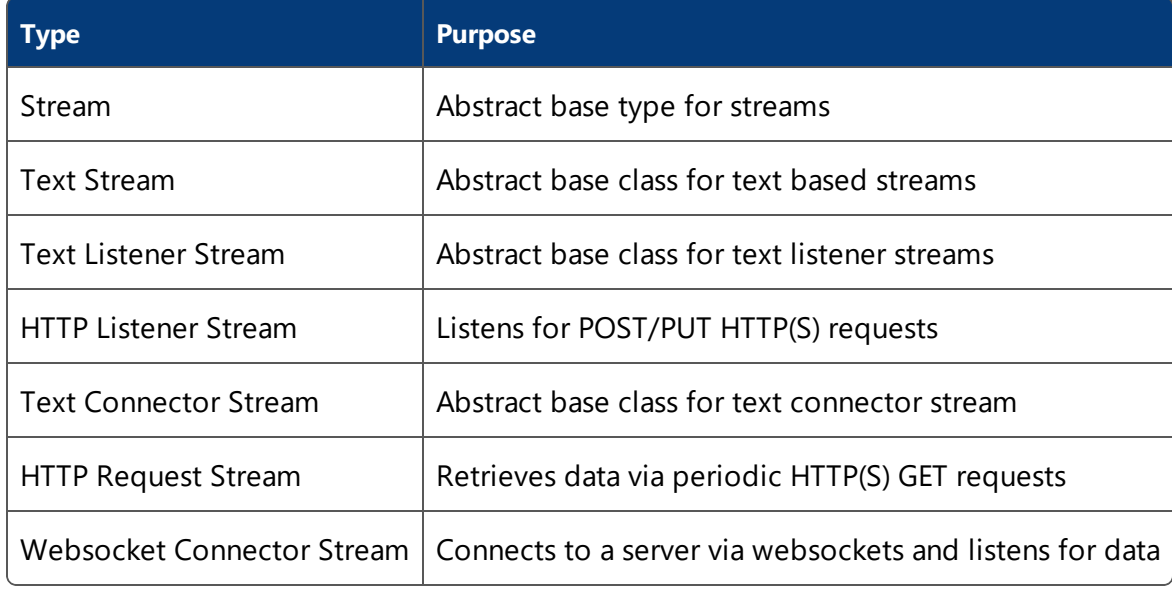

### <span id="page-15-0"></span>Action Types

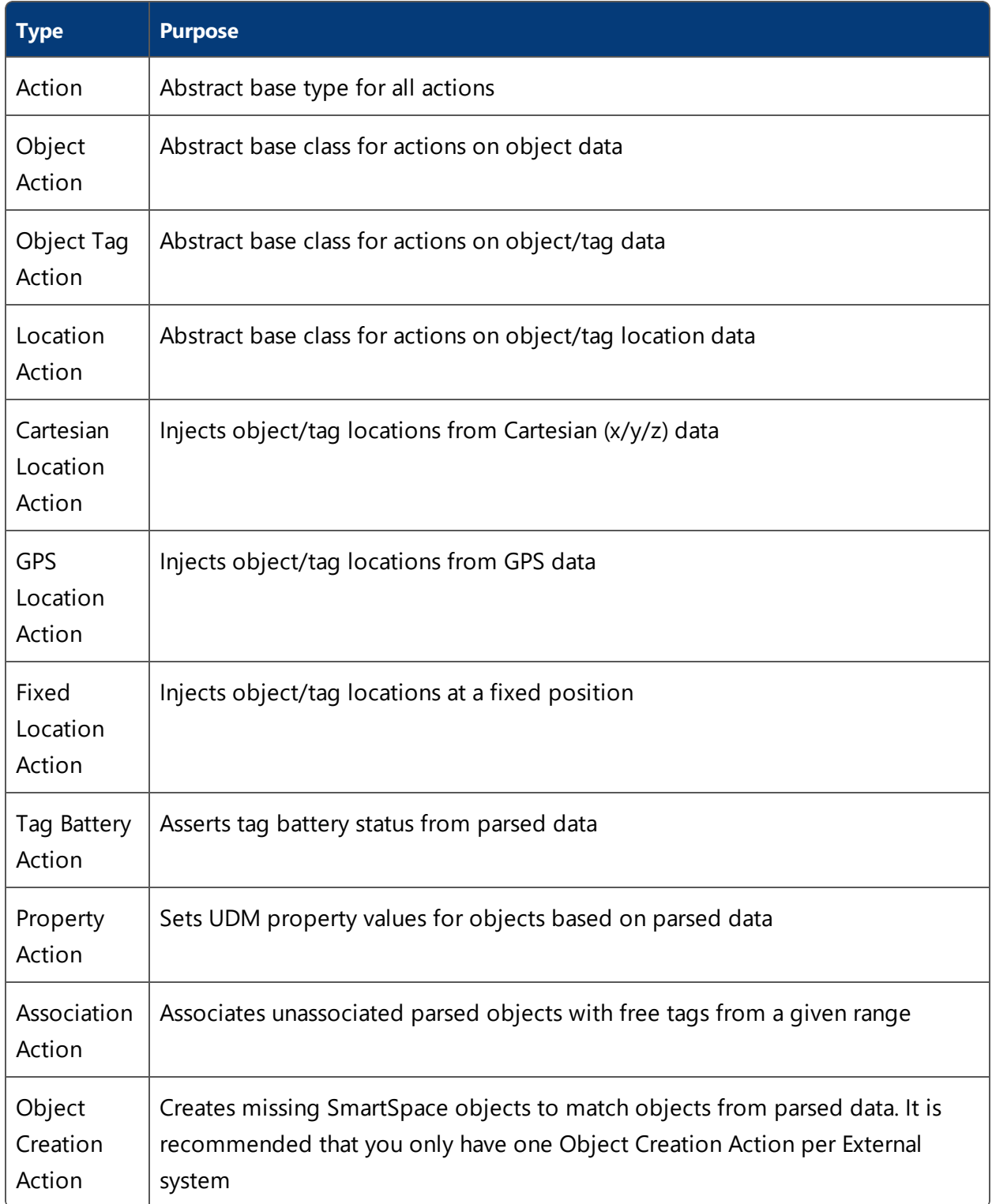

#### <span id="page-16-0"></span>Zones

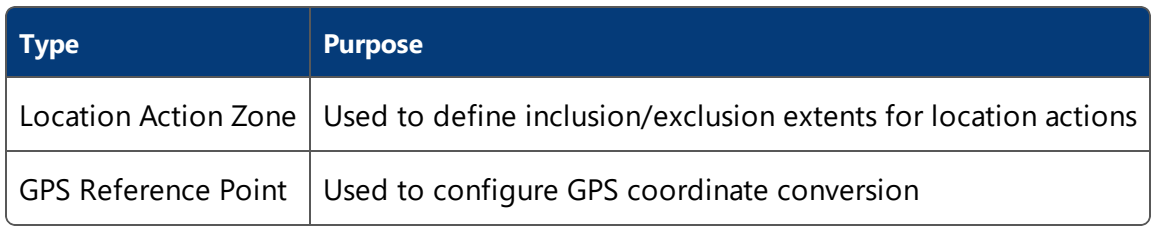

#### **GPS Reference Points**

At least two GPS reference points are needed to convert GPS locations to the Cartesian coordinates used by the platform. These coordinates are defined by creating GPS Reference Point objects in the Types and objects workspace and then setting their x, y, latitude and longitude values in SERVICE PARAMETERS.

When more than two GPS reference points are defined, only the two points closest to a parsed location are used in the conversion. This should allow the use of GPS reference points when multiple areas that are not geographically adjacent are placed adjacent on the map, so long as there are at least two reference points for each area.

### <span id="page-17-0"></span>**Parameters**

#### <span id="page-18-0"></span>Stream Parameters

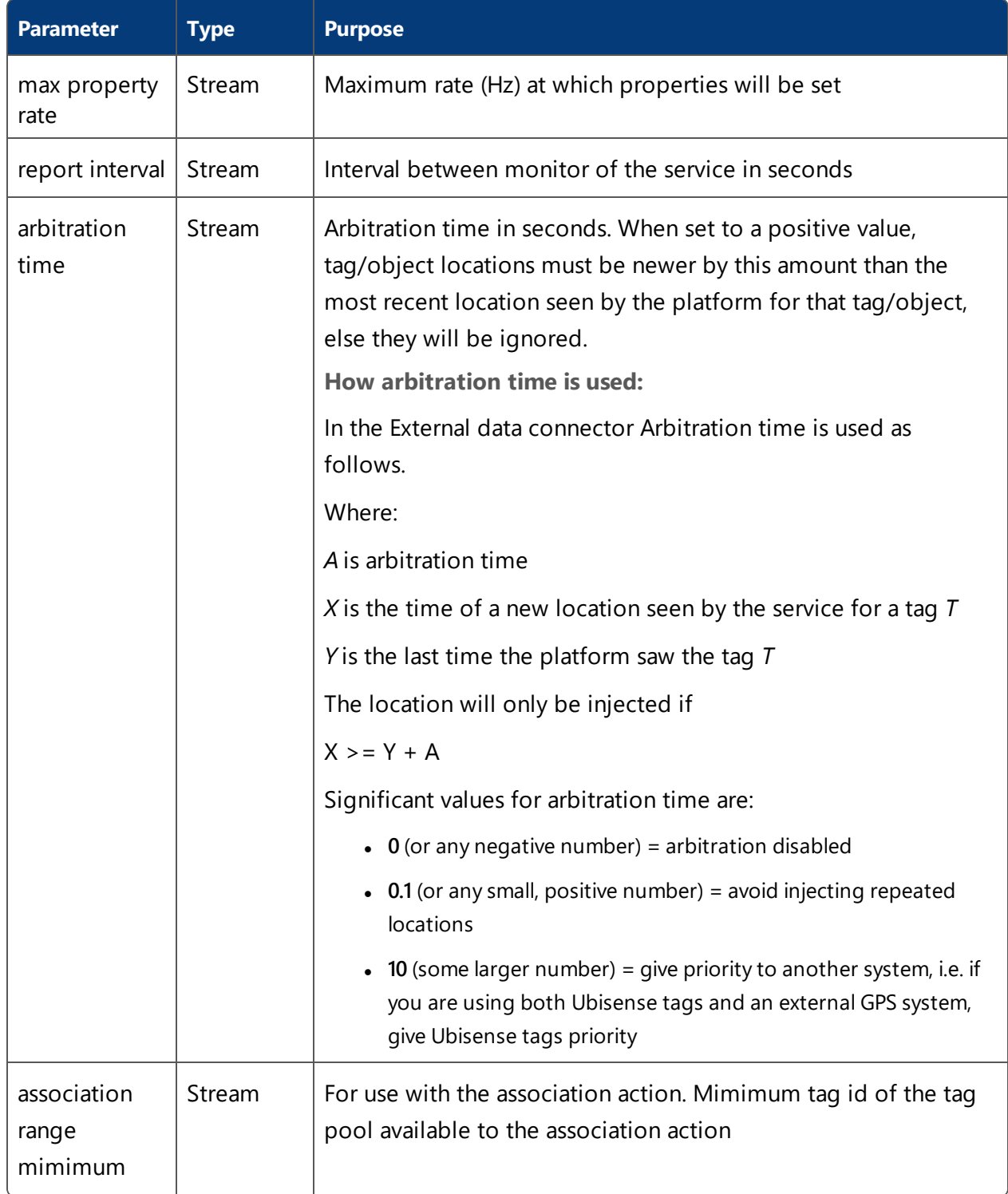

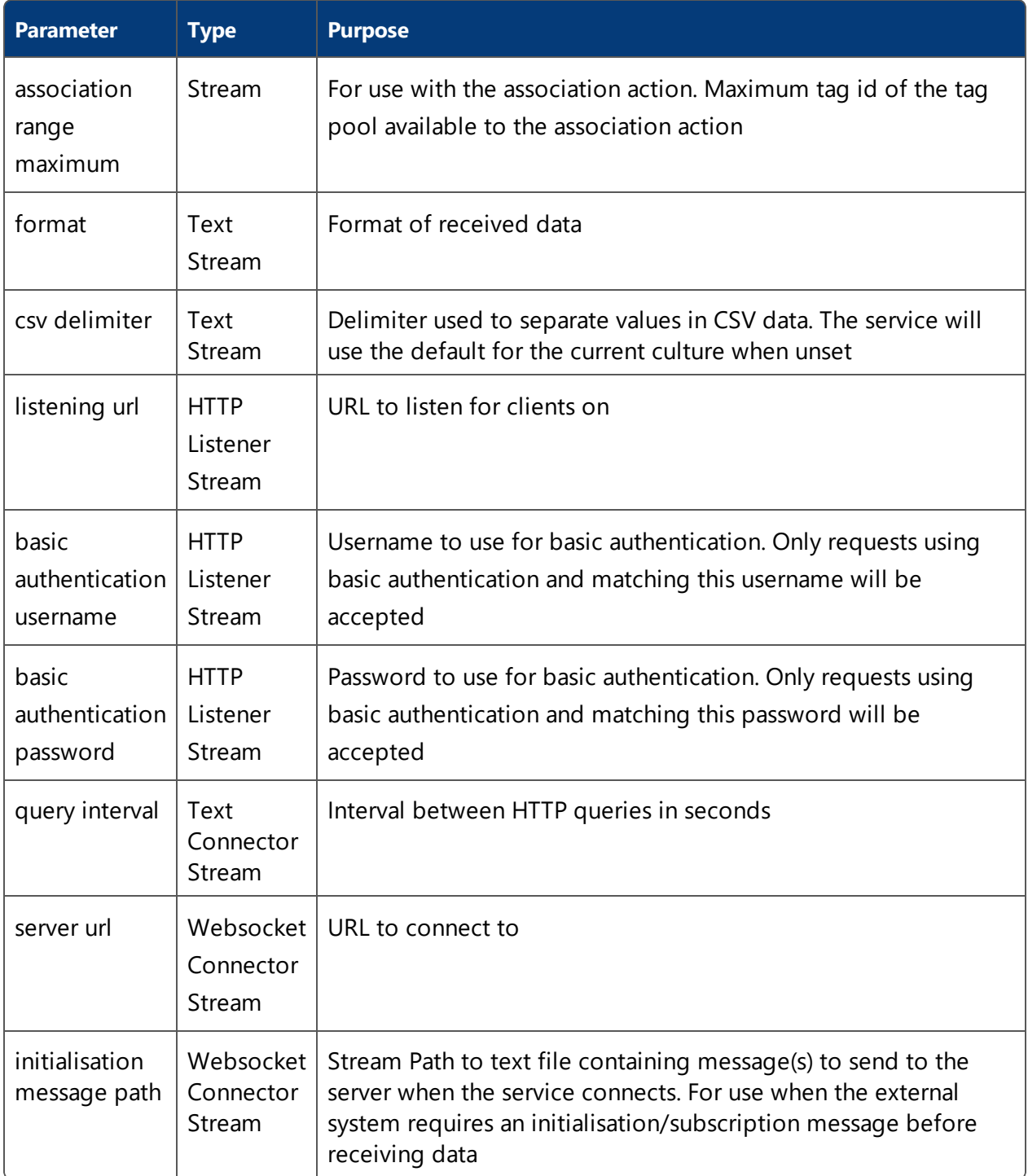

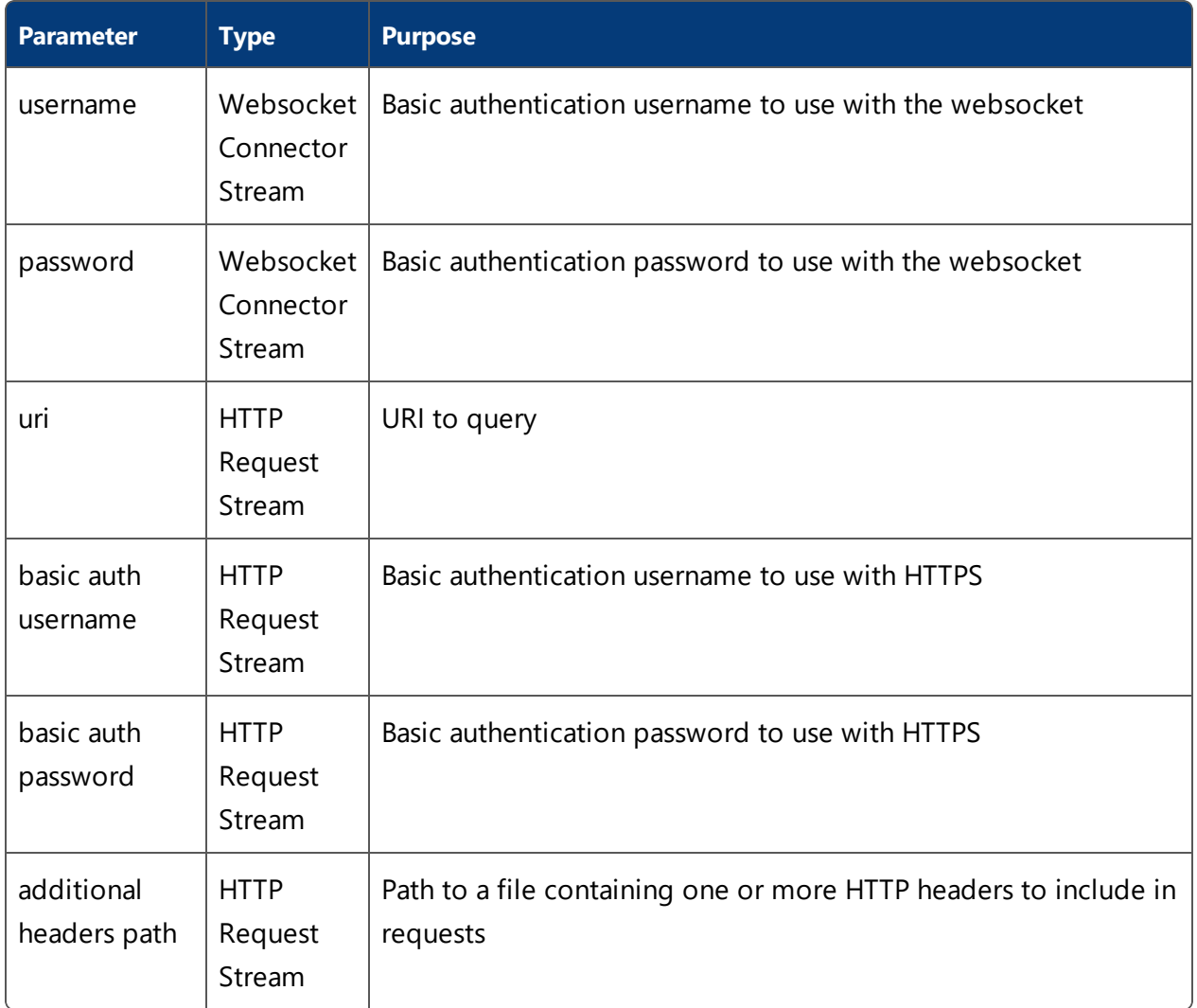

#### <span id="page-21-0"></span>Action Parameters

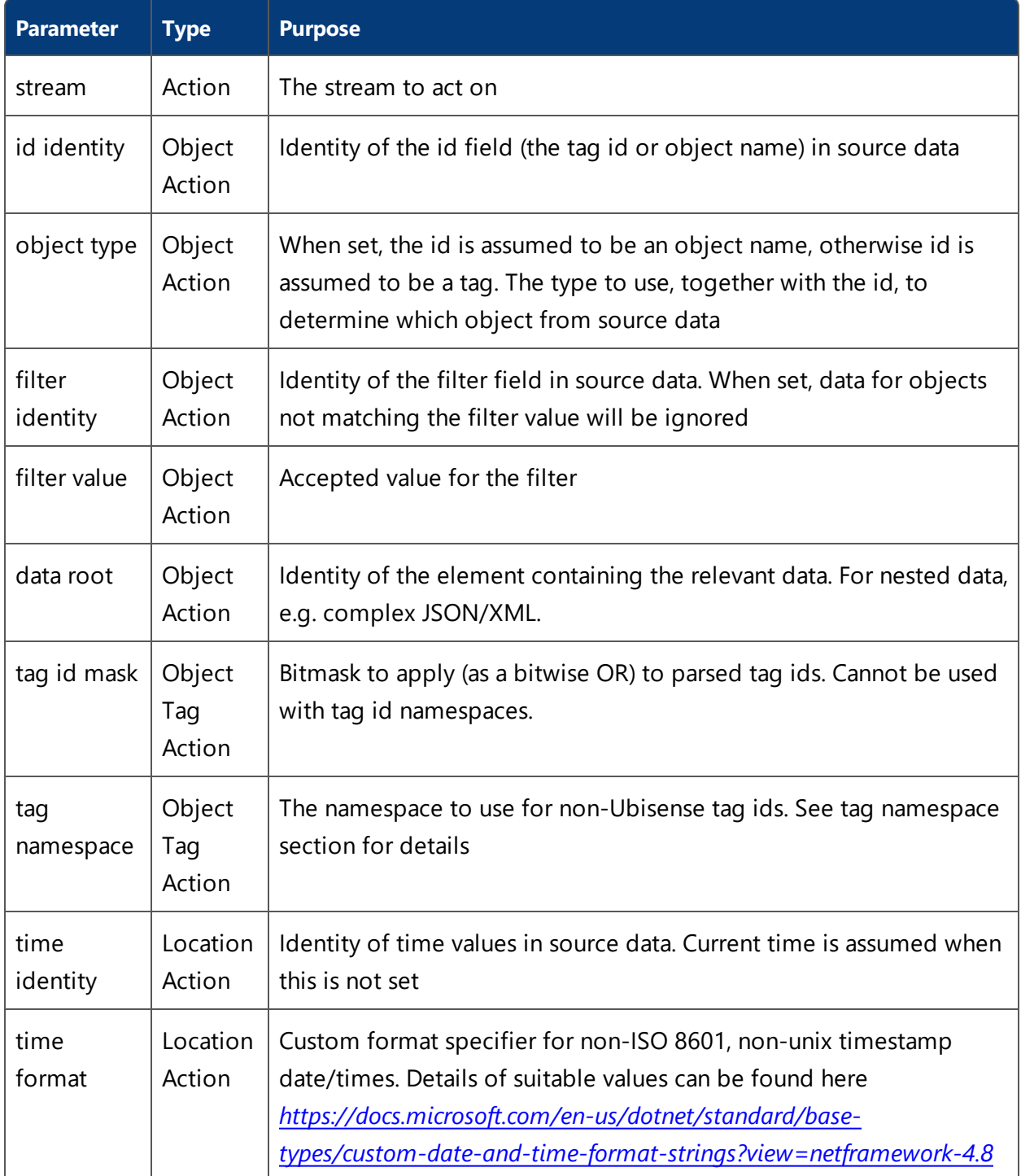

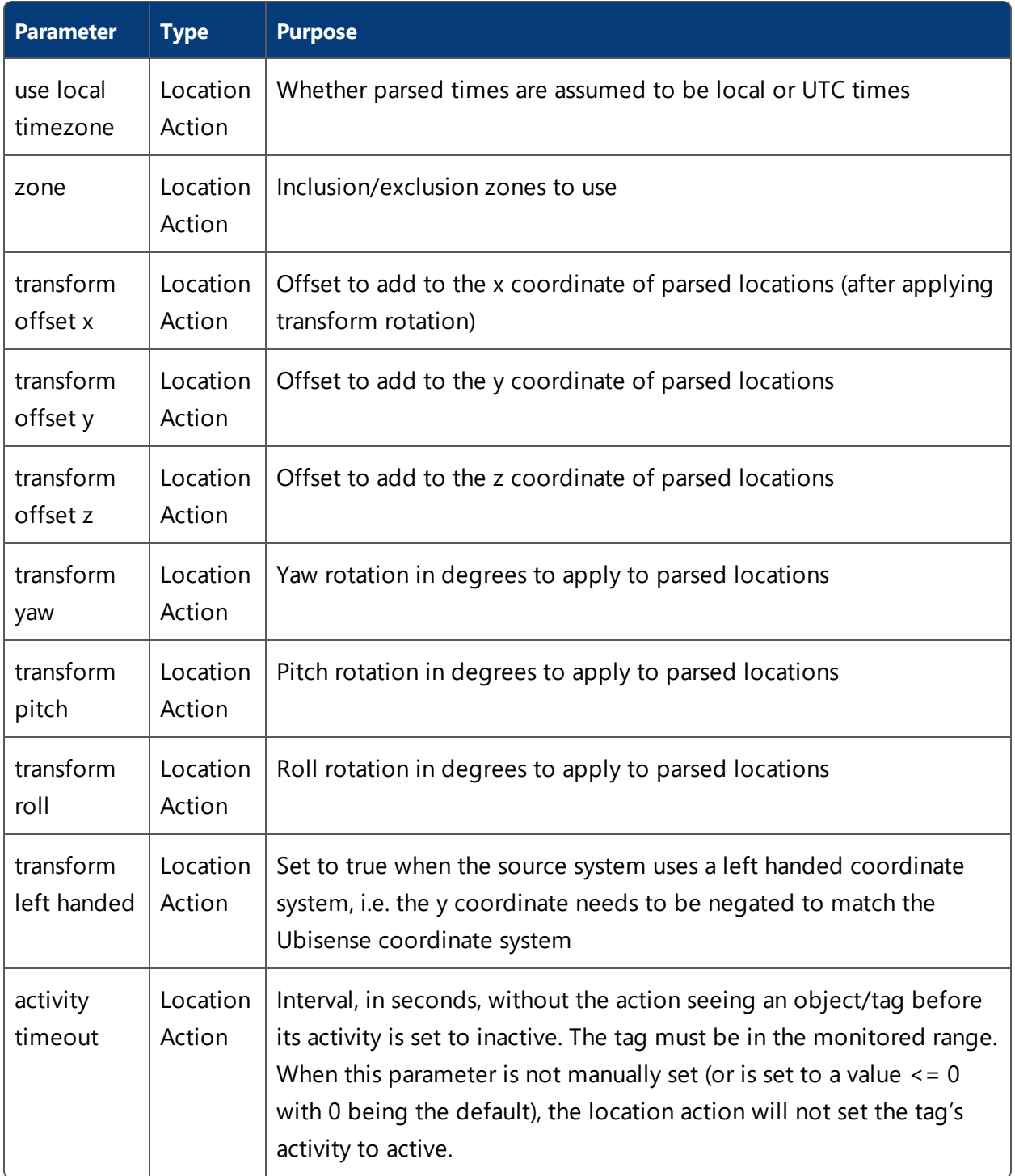

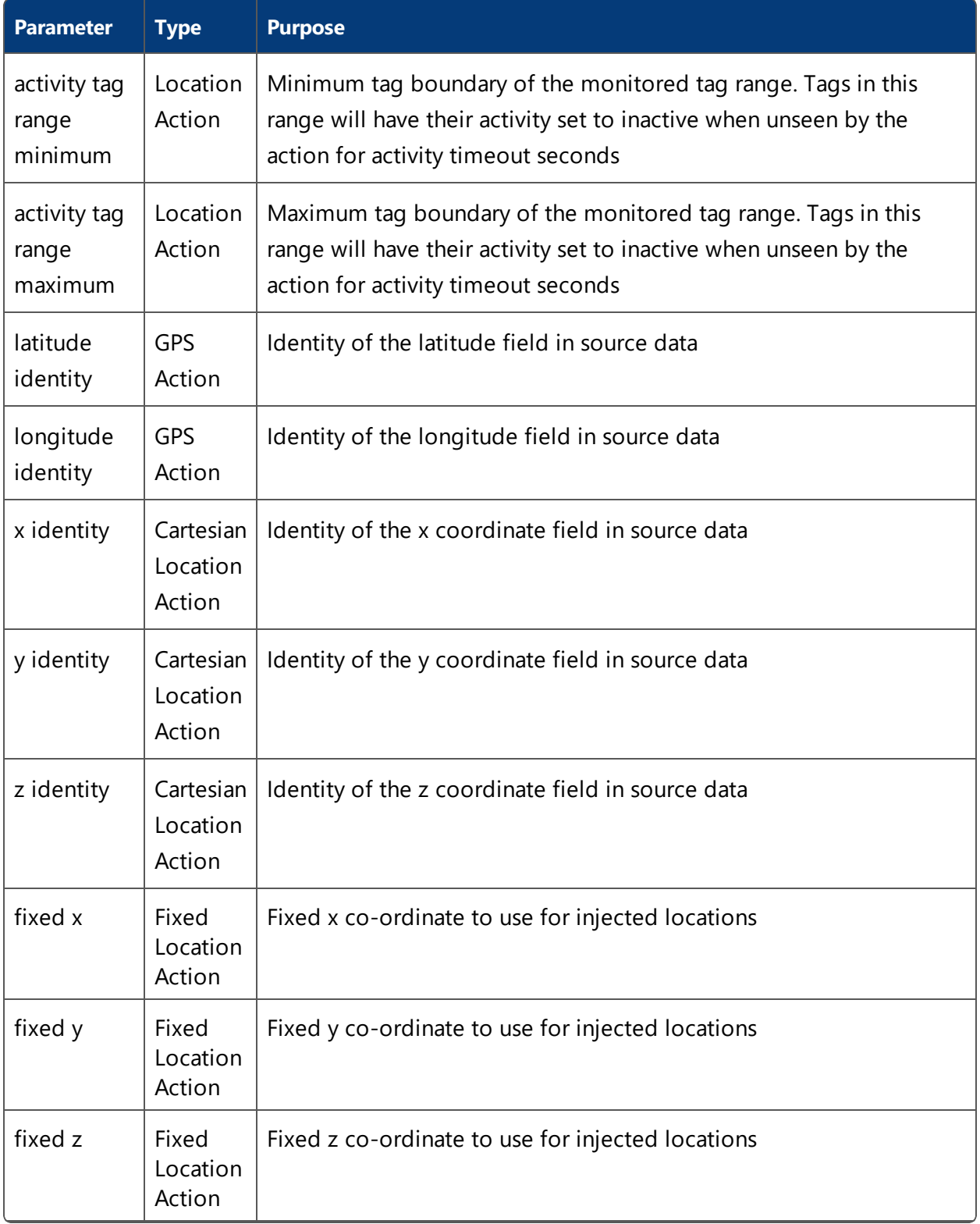

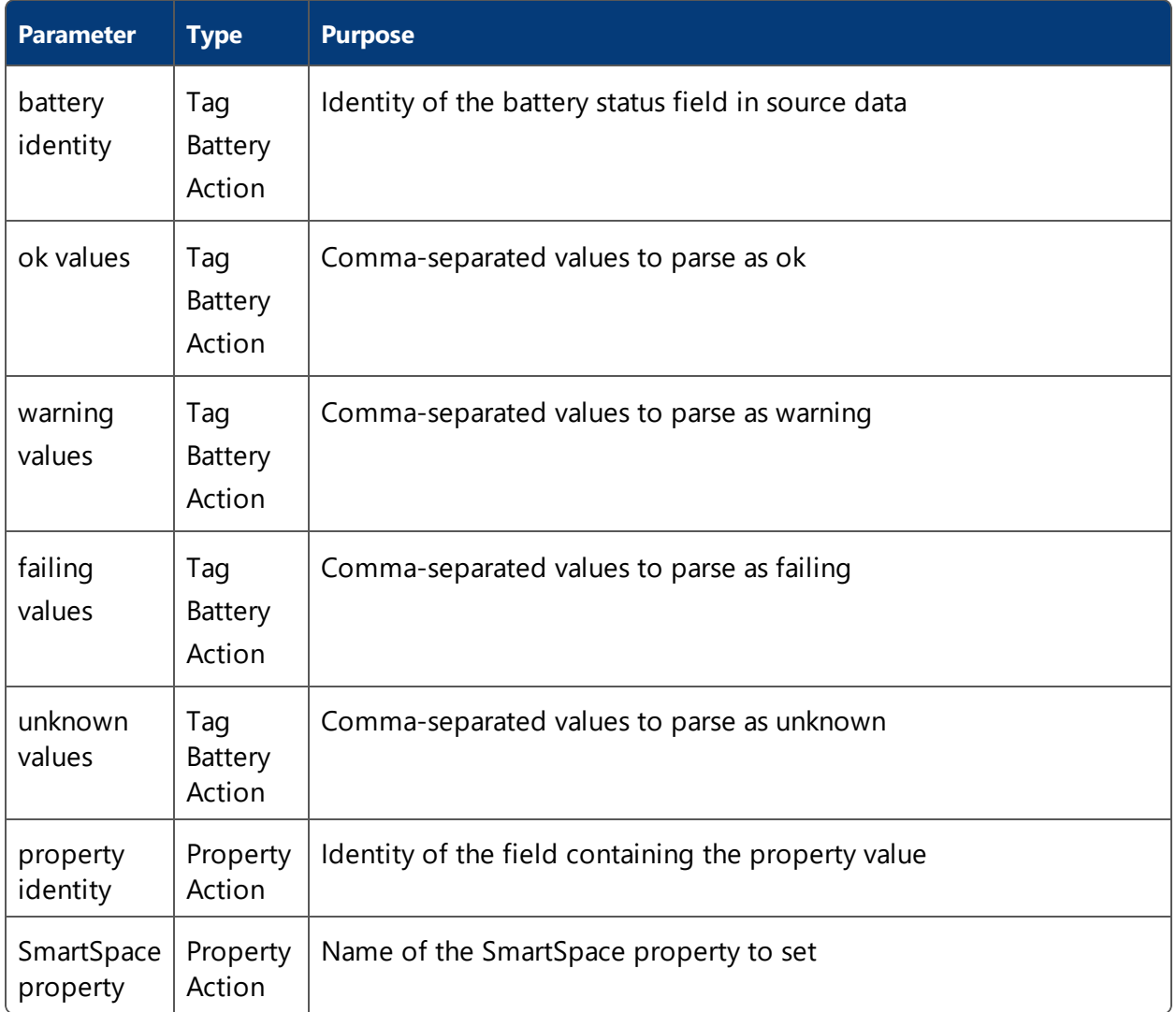

#### <span id="page-24-0"></span>Miscellaneous Parameters

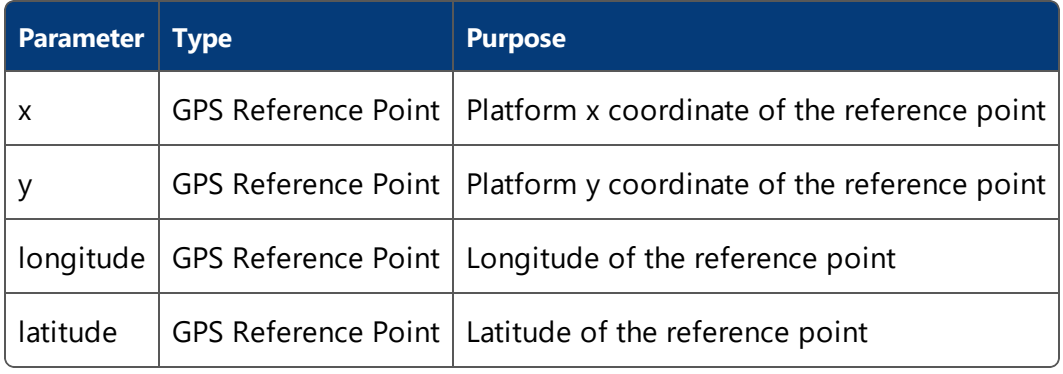

### <span id="page-25-1"></span><span id="page-25-0"></span>Types and properties tree view

#### Streams

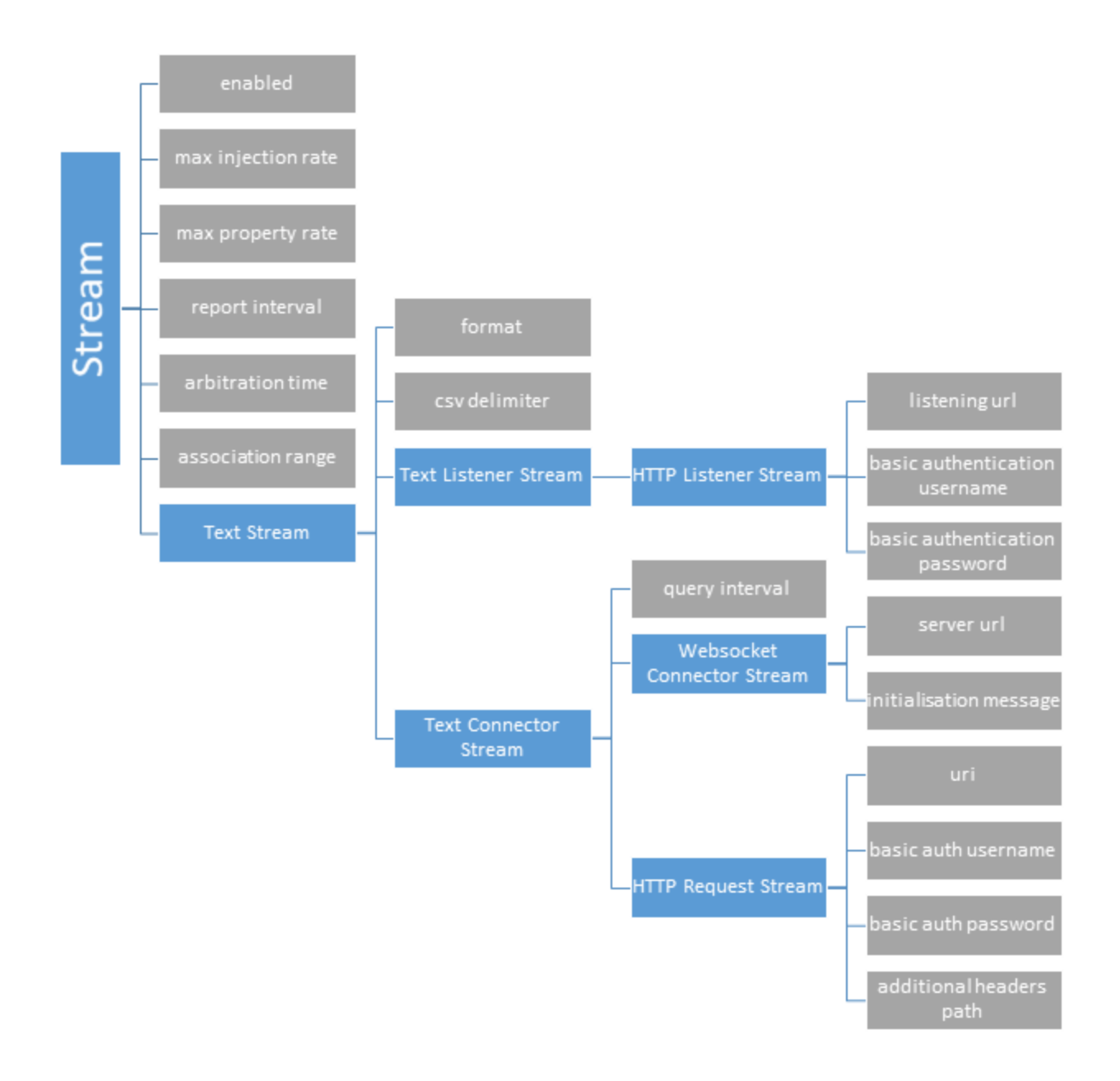

<span id="page-26-0"></span>Actions

![](_page_27_Figure_1.jpeg)

### <span id="page-28-0"></span>Miscellaneous Properties

![](_page_28_Figure_2.jpeg)

# <span id="page-29-0"></span>Trace Messages

The External data connector has several trace streams to help monitor performance and spot issues. These can be enabled using the platform\_monitor configuration parameter.

Currently, the platform\_monitor configuration parameter must be set in the registry ï. (Windows) or in **/etc/ubisense/platform.conf** (Linux) in order to see these trace messages. Setting them for the whole platform using **ubisense\_configuration\_client** does not currently work.

The trace streams available are as follows:

#### • data connector

Periodic messages giving an overview of the number/rate of events and errors occurring. The rate of these messages is controlled with the **report\_interval** parameter.

<sup>l</sup> **data\_connector\_debug**

Verbose messages giving real-time information on received data and errors encountered.

**Not recommended for regular use.**

#### <span id="page-29-1"></span>Understanding reports

When enabled, the data\_connector stream will output periodic reports summarizing the number of events and errors that occurred over the report period. These reports are grouped by action/component and look like the following:

Trace Messages

[01/08/2019 18:01:58] data\_connector: HttpRequester: Reports for last 10 seconds: [01/08/2019 18:01:58] data\_connector: HttpRequester: 1 HTTP(S) requests completed, 0 requests failed. [01/08/2019 18:01:58] data\_connector: HttpRequester: 1 JSON objects/arrays deserialized, 0 deserialization errors, 0 errors parsing action root elements, 1 JSON objects passed to actions [01/08/2019 18:01:58] data\_connector: HttpRequester: 1 locations for injection, 0 discarded as outside cells, 0 discarded due to arbitration [01/08/2019 18:01:58] data\_connector: HttpRequester: 1 properties for settings, 1 discarded as value unchanged, 0 errors setting value [01/08/2019 18:01:59] data\_connector: HttpRequester: CartesianAction: 1 objects for parsing, with 0 object/tag retrieval errors, 0 removed by data fields filter, 0 removed by location filter, 0 location/time parsing errors [01/08/2019 18:01:59] data\_connector: HttpRequester: PropertyAction: 1 objects for parsing, with 0 object/tag retrieval errors, 0 removed by data fields filter, 0 unrecognised SmartSpace properties, 0 property value parsing errors [01/08/2019 18:01:59] data\_connector: HttpRequester: TBAction: 1 objects for parsing, with 0 object/tag retrieval errors, 0 removed by data fields filter, 0 status parsing errors

Each report has a similar format with the general format as follows:

- The first item in the report is the number of operations/attempts that occurred in this report period
- Subsequent numbers are the number of these total operation/attempts that had issues/errors

# <span id="page-31-0"></span>Identity language

To help with parsing of complex, nested data structure, the service uses a language, mirroring C# syntax, to help define the significance of data members in stream data. An identity is a sequence of data labels describing a path to a data member in stream data. Identities are read from left to right, with the leftmost data label being a top level label and depth increasing as you move right. An empty identity signifies the root element. The specific syntax of identities and their composition operators is specific to the format of the data.

#### <span id="page-31-1"></span>**JSON**

Identities are made up of sequences of object keys, starting with a key in the top level object. A '.' is used to denote a nested object and '[x]' is used to denote a fixed index in an array where x is the index, starting at 1. For example, the root of the locations in the JSON below is "Locations" and the y coordinate of tag1 is "Locations[1].Coords[2]".

```
{
   "Irrelevant": "some_data",
   "Locations": [
   {
      "name": "tag1",
      "Coords": [
         1,
         2,
         3
      ]
   },
   {
      "name": "tag2",
      "Coords": [
         1,
         2,
         3
      ]
   }],
   "More irrelevant": "some data"
}
```
#### <span id="page-31-2"></span>XML

Identities start with an element tag in the root element, each nested element or attribute is denoted with a '.'. Attributes can only be the rightmost element.

### <span id="page-32-0"></span>**CSV**

There is no nesting of data in CSVs. Identities are either empty, for the "root element", or the name of a column heading.

# <span id="page-33-0"></span>Supported protocols

The following outlines the protocols and formats supported by the External data connector service.

#### <span id="page-33-2"></span><span id="page-33-1"></span>Protocols

#### HTTP(S) connector

The EDC supports retrieval from an external system via both HTTP and HTTPS with basic authentication. Custom request headers are also supported. Data provided by the external system should be in a valid text format.

#### <span id="page-33-3"></span>HTTP(S) receiver

The EDC supports running as an HTTP(S) server, receiving locations via HTTP or HTTPS requests. Optionally supports use of basic authentication of incoming requests. Data sent to the service should be in a valid text format.

#### <span id="page-33-4"></span>Web socket connector

The EDC can retrieve data from external systems via a web socket client, optionally supporting basic authentication. The client will connect, optionally send a configurable initialization message then wait for the server to send response(s). After a configurable period of no server communication, the client will close and attempt to reconnect again, sending the initialization message on reconnect. A compatible server should periodically the required data to connected clients (optionally after an initialization message), or it should send the required information once to a connected client and rely on the timeout/reconnect functionality to send more data when the EDC reconnects.

#### <span id="page-33-5"></span>Formats

Currently, the service only supports (or has planned support for) tag/object data. This may be location, property or battery/activity data. Formats will be described in terms of the following definitions:

• Field – A single piece of information in source data e.g. object id or a location coordinate.

- Action *object* A collections of fields, grouped together logically in source data. Together, these fields contain all information required for an action for a single tag/object.
- *Root field* For nested source data formats. A field containing the action object or collection of action objects.

#### <span id="page-34-0"></span>Text formats

<span id="page-34-1"></span>For sources where the data retrieved is a string.

**JSON**

JSON string data should be a valid JSON object or array of objects. The action object(s) should be JSON object(s), either singular or as an array. All relevant fields (and all ancestors of that field) must be a named JSON value or a value in an array with a fixed index.

Fields – All relevant fields must be a named JSON value or a value in an array with a fixed index.

Action objects – All fields for a single object/tag should be within a JSON object, either at the top level or nested.

Root field – Action objects can be defined as a JSON object/array at the top level or within a nested field.

**Valid examples**

```
{
   "name":"object1",
   "location":[ 
     12.3,43.7,
      0.0
   ],
   "irrelevant_data":80946
}
```

```
{
   "system_name":"external source 1",
   "status":"good",
   "location_data":{ 
      "location_count":2,
      "locations":[ 
         { 
            "name":"object1",
            "x":3.2,
            "y":4.6,
            "z":1.0
         },
         { 
            "name":"object2",
            "x":2.6,"y":15.7,
            "z":0.8
         }
     ]
   }
}
```
#### <span id="page-35-0"></span>**XML**

XML data should be a valid XML string. The action object(s) should be an element with one or more child elements (possibly nested) or attributes. Field values can be the contents of the elements or attribute values (of the parent element of child elements).

Fields – Relevant fields can be child elements with contents or attributes of the parent or child elements.

Action objects – Fields for a single object/tag should be contained in a single. When there are multiple action objects in a single data string, they should be sibling elements with the same name.

Root field – Action objects can be in XML elements at any level in the tree.

**Valid examples**

```
<?xml version="1.0"?>
<ArrayOfLocationObject xmlns:xsi="http://www.w3.org/2001/XMLSchema-instance"
xmlns:xsd="http://www.w3.org/2001/XMLSchema">
 <LocationObject>
   <name>TestObject1</name>
   <x>4.4679310077186347</x>
   <y>7.6369389699012684</y>
   <z>0</z></LocationObject>
  <LocationObject>
   <name>TestObject2</name>
   <x>6.4845871801881989</x>
   <y>7.4083634868303143</y>
   <z>0</z></LocationObject>
</ArrayOfLocationObject>
```
#### <span id="page-36-0"></span>**CSV**

CSV data must start with a row of column headings.

Fields – A column in a single row.

Actions Objects – Each row is treated as an action object.

Root field – CSV data is not nested.

**Valid examples**

```
id,x,y,z
TestObject1,4.4679,7.6369,0.0
TestObject2,6.4856,7.4084,0.0
```
# <span id="page-37-0"></span>Tag namespaces

Tag namespaces are used by the External data connector to support non-Ubisense tags for ObjectTagActions. Currently only EPC tag ids up to 128 bits in length are supported.

Tag namespaces can be specified by adding the appropriate prefix to the start of a tag id followed by "::", e.g. EPC-64::1234567890abcdef. Namespaces can be used as tag ids in SmartSpace, in tag association or for tag parameters for External data connector service parameters. The tag namespace parameter can be used to automatically prepend the prefix to parsed tag ids in external data (do not include the "::" in the parameter value).

Some actions or functionality may not be supported for non-Ubisense tags, e.g. battery and activity data.

### <span id="page-37-1"></span>Supported Namespace Prefixes

- $\cdot$  EPC-64
- $\cdot$  EPC-96
- $\cdot$  EPC-128